## <span id="page-0-0"></span>Elektronické testy

## Roman Plch

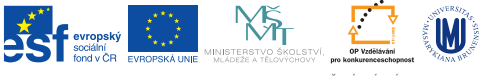

INVESTICE DO ROZVOJE VZDĚLÁVÁNÍ

K ロ ▶ K @ ▶ K 할 ▶ K 할 ▶ 이 할 → 9 Q Q →

## Online systémy pro tvorbu testů I

- $\blacktriangleright$  ePisemka.cz <http://www.episemka.cz> elektronické testování pomocí tabletů, mobilů nebo počítačů
- ▶ Kahoot! <https://getkahoot.com/> [\(mobilní aplikace\)](https://play.google.com/store/apps/details?id=no.mobitroll.kahoot.android&hl=cs) Vyučující spustí test na počítači a děti si na tabletu otevřou aplikaci Kahoot. Po spuštění na počítači se objeví game pin, který zadají a potvrdí děti na svých tabletech. Následně zadají své jméno. Učiteli se na monitoru a na dotykové obrazovce ukazují jména a počet přihlášených žáků. Když jsou přihlášeni všichni žáci, spustí učitel hru kliknutím na START NOW. U každé otázky je nastaven časový limit. Za každou otázkou se učiteli zobrazí počet správných a špatných odpovědí. Na konci hry si může učitel na počítači zobrazit tabulku v Microsoft Excelu, která ukazuje, jak který žák odpovídal a počet chyb. Interaktivní test je tedy možné i oznámkovat.

 $\triangleright$  Quizalize – <https://www.quizalize.com/>

QuizOver – <https://www.quizover.com>

## Online systémy pro tvorbu testů II

- ▶ Quizlet https://quizlet.com
- Schoology https://www.schoology.com
- Socrative  $http://b.socrative.com$
- ▶ Questbase (komerční) http://www.questbase.com/
- Blendspace https://www.blendspace.com/
- ▶ Quia http://www.quia.com/
- $\triangleright$  Diagnostic Questions http://www.diagnosticquestions.com/
- InfuseLearning  $-\hbar \text{ttp}$ ://teacher.infuselearning.com/

**KORK ERKER ADAM ADA**